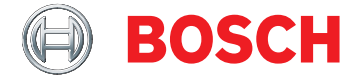

# **MFT-PA Project Assistant**

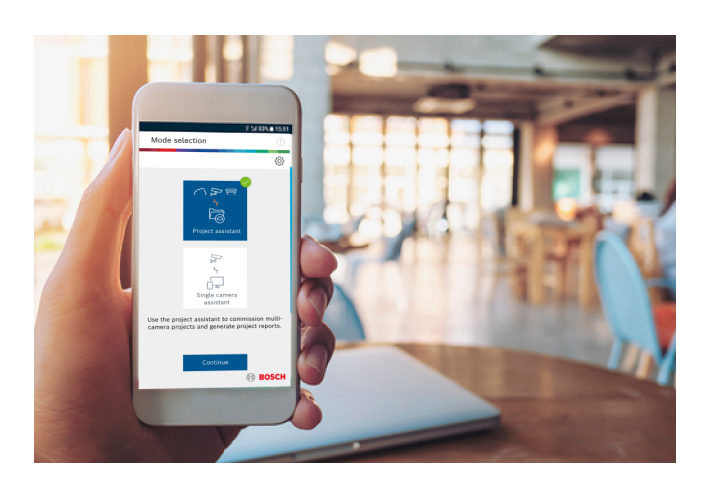

Project Assistant, 由 Bosch 出品, 是市面上非常易於使 用的應用程式,可用於 IP 攝影機的初始安裝及基本設置。 如在場外而且未連線至攝影機,您仍可建立基本設置並且與 同事共用。如在現場,這些預先設置可以推送至攝影機,讓 您輕鬆又快速地完成安裝程序。先前設置的攝影機亦可加以 整合。此應用程式可讓您輕鬆地檢視並調整攝影機的視界, 也會針對已啟用的攝影機自動產生完整的報告。

## **系統概觀**

## **安裝**

Project Assistant 應用程式包括所有基本攝影機設定, 例 如姓名、密碼、網路設定、日期和時間,以及攝影機視界校 準。

#### **攝影機識別**

可用來辨識攝影機的方式包括區域網路 (LAN) 掃描、透過 IP 位址直接連線,以及針對 MAC 位址匯入及自動連線的 QR 碼掃描。

#### **單一攝影機助理**

快速模式可以讓您連接到攝影機並線上設定基本的攝影機設 定,而無需事先經過專案設置階段。

#### **Project Assistant**

Project Assistant 應用程式可讓您集合並預先設置專案所 需的攝影機。您可以定義網路設定和密碼的專案預設值,並 將其自動套用至新增的攝影機。專案預設值和攝影機專屬設 置都可以在離線狀態下定義,然後在攝影機連線時加以套 用。專案和攝影機設定也可以匯出到專案和 .csv 檔案 (例如 Excel) 以及從專案和 .csv 檔案匯入。

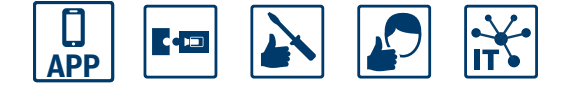

- ▶ 以快速又簡單的方式設置基本攝影機設定
- ▶ 輕鬆設定攝影機視界
- ▶ 離線預先設置及共用專案檔案, 方便您在同事之間及 跨站點共同作業
- ▶ 安裝和專案進度的完整文件與報告
- ▶ 直覺易用的攝影機校正功能, 確保最準確的 Intelligent Video Analytics 結果。

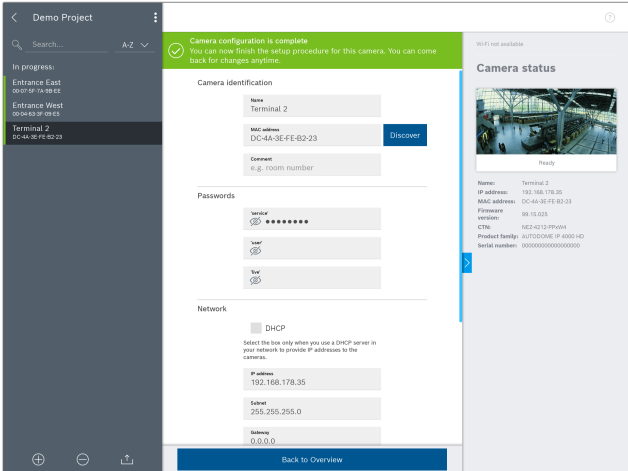

#### **直覺易用的攝影機校正**

攝影機校正工具會透過詳細步驟說明,輕鬆指導您完成校正 過程來最佳化 Video Analytics 功能。

根據即時檢視、錄影或快照,攝影機校正工具會支援您在場 景中標記參考測量值。

攝影機校正過程可以直接在網上完成。另外,錄影和快照也 可以儲存和共用,以便進行離線校正。

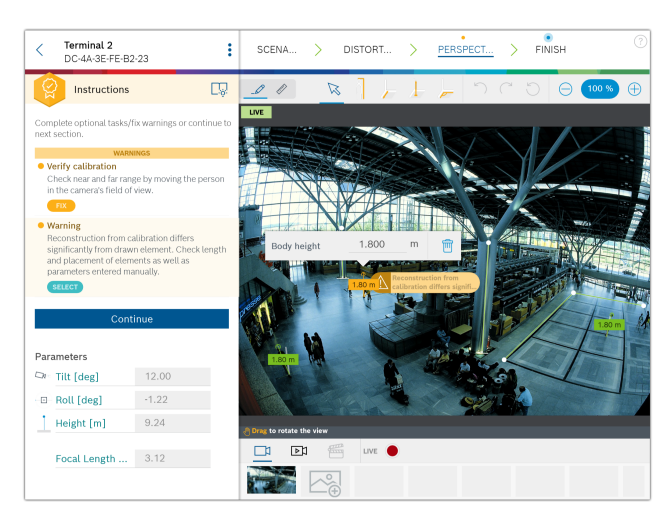

#### **共用專案**

專案檔案可以透過電子郵件或雲端服務匯出及傳送給工作夥 伴,例如,當有另一個專案團隊成員正從其他人手中接管工 作時。然而,透過我們的 Dropbox 同步化及共用功能會是 非常方便的方式,這些功能可讓多個人同時處理相同專案或 是監控即時進度。因此,即便是大型站點,亦可輕鬆地進行 共同作業並監控安裝程序。

#### **回報**

應用程式可讓您輕鬆產生專案狀態的報告和文件。報告中會 包括相關的專案和攝影機設定,以及攝影機視界的快照。

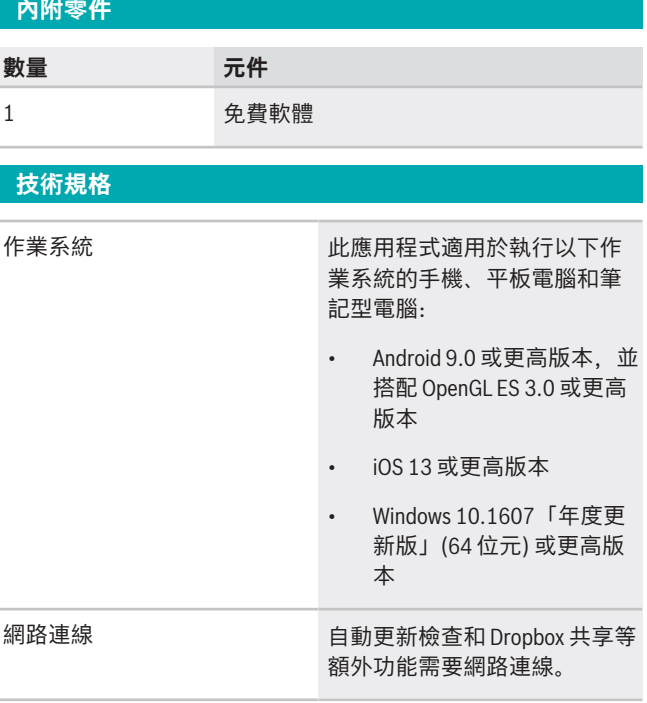

**代表方:**

**台灣** 台灣羅伯特博世股份有限公司 台北市中山區建國北路一段90號6樓 郵編:10491 電話:886-2-77342600 傳真:886-2-25155399 服務郵箱: BTSTW.PUBLIC@tw.bosch.com www.boschsecurity.com.tw

## **校正工具的最小視窗大小** 校正工具要求最小視窗大小為 1024×700 點,以確 保密切的使用者體驗。如果不符合此要求將無法使 用。

在標準解析度的顯示器上,1024×700 點相當於 1024×700 像素,而在高 DPI 的顯示器上 (如行動裝置),物理顯示解 析度要除以顯示器縮放係數 (如平板電腦的顯示解析度為 2048×1536 像素,縮放係數為 2,就會出現 1024×768 點 來支援該應用程式)。

#### **訂購資訊**

#### **MFT-PA Project Assistant**

用於 IP 攝影機的初始安裝、基本配置和簡單校正的應用程 式。

訂單號碼 **MFT-PA | F.01U.360.106**